## **[Sortowanie, grupowanie i](https://pomoc.comarch.pl/altum/documentation/sortowanie-grupowanie-i-podsumowywanie-danych-na-listach/) [podsumowywanie danych na](https://pomoc.comarch.pl/altum/documentation/sortowanie-grupowanie-i-podsumowywanie-danych-na-listach/) [listach](https://pomoc.comarch.pl/altum/documentation/sortowanie-grupowanie-i-podsumowywanie-danych-na-listach/)**

Grupowanie, sortowanie i podsumowywanie danych na listach pozwala na zwiększenie ich przejrzystości w zależności od potrzeb użytkownika.

## **Sortowanie**

Domyślnie, pozycje na listach w systemie są sortowane alfabetycznie według wartości z pierwszej kolumny listy. System umożliwia uporządkowanie wyświetlonych pozycji zgodnie z preferencjami użytkownika według wartości każdej z widocznych kolumn na liście, np. według kodu, nazwy itd. Listy można sortować malejąco lub rosnąco poprzez wybranie lewym przyciskiem myszy pola z nazwą kolumny. Wówczas pojawi się trójkąt symbolizujący kierunek wyświetlania elementów. Ponowne kliknięcie pola spowoduje zmianę sposobu pokazania obiektów.

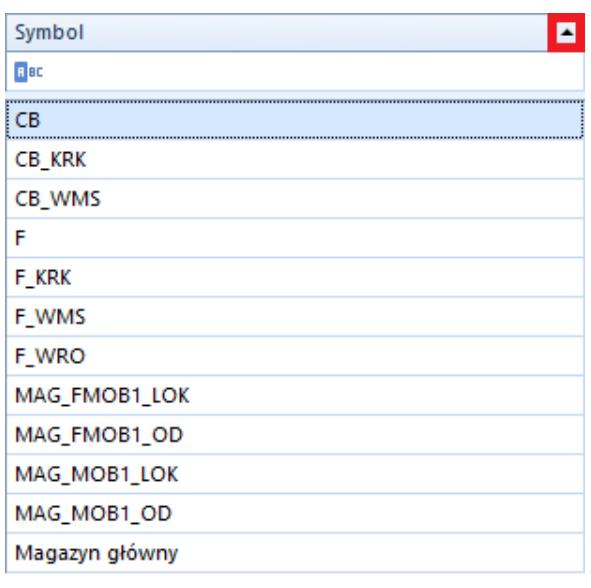

Lista magazynów posortowana rosnąco według symbolu z zaznaczoną ikoną sortowania

W celu posortowania danych na liście, użytkownik może również skorzystać z opcji *Sortuj rosnąco* i *Sortuj malejąco* dostępnych w menu kontekstowym wyświetlanym po wybraniu nagłówka danej kolumny prawym przyciskiem myszy.

Żeby wyczyścić sortowanie, należy wybrać opcję *Wyczyść sortowanie (wszystkie kolumny)*, również dostępną w menu kontekstowym wyświetlanym dla nagłówka kolumny.

|                  | × 图 晶 粤<br>围<br>×<br>要                                              | 23 第 第 4               |          |                                         |                                           |                    |  |
|------------------|---------------------------------------------------------------------|------------------------|----------|-----------------------------------------|-------------------------------------------|--------------------|--|
|                  | Przeciagnij nagłówek kolumny tutaj, aby pogrupować po tej kolumnie. |                        |          |                                         |                                           |                    |  |
|                  | Numer                                                               | Data wystawienia       |          |                                         | Data sprzedaży                            | Kod nabywcy        |  |
| 9<br><b>B</b> BC |                                                                     | <b>B</b> <sub>BC</sub> | ≜        | Sortuj rosnaco                          |                                           | lec.               |  |
|                  |                                                                     |                        | ΚĮ       |                                         |                                           |                    |  |
| ٠                | KIFS/2018/00001/CB_KRK                                              | $22$ -Jun-             |          | Sortuj malejąco                         |                                           | aneco              |  |
|                  | KIFS/2018/00002/CB                                                  | $22$ -Jun-             |          |                                         | Wyczyść sortowanie (wszystkie kolumny)    | Monika Nowakowska  |  |
|                  | KIFS/2018/00001/CB                                                  | $22$ -Jun-             | Œ.       | Grupuj Po Tej Kolumnie                  |                                           | atarzyna Rutkowska |  |
|                  | KWFS/CB_KRK/2018/00001                                              | 22-Jun-                |          | Ukryj panel grupowania                  |                                           |                    |  |
|                  | KIFS/2018/00001/F                                                   | 21-Jun-                |          |                                         |                                           | PHU Fajny Ciuszek  |  |
|                  | KIFS/2018/00001/F WRO                                               | $21$ -Jun-             |          | Usuń kolumne                            |                                           | Vojciech Borkowski |  |
|                  | KWFS/F/2018/00002                                                   | $21$ -Jun-             |          | Zablokuj kolumnę<br>Wybór kolumny       |                                           | Viesław Król       |  |
|                  | KIFS/2018/00001/F_KRK                                               | $21$ -Jun-             | $\equiv$ |                                         |                                           | ominika Pawłowska  |  |
|                  | FS/2018/00002/CB                                                    | $21$ -Jun-             |          | Najlepsze dopasowanie<br>$+A+$          | inna Woźniak                              |                    |  |
|                  | KIFS/2018/00002/F                                                   | 21-Jun-                |          |                                         | lieokreślony                              |                    |  |
|                  | FS/2019/00001/C                                                     | 28-Feb-                |          |                                         | Najlepsze dopasowanie (wszystkie kolumny) | lieokreślony       |  |
|                  | FS/2018/00010/CB                                                    | $21$ -Jun-             |          | Wyłącz automatyczne dopasowanie do okna | lorbert Zajac                             |                    |  |
|                  | KWFS/CB/2018/00001                                                  | $22$ -Jun-             |          | Zarządzaj kolumnami                     |                                           | layden Morgan      |  |
|                  | KWFS/F_KRK/2018/00001                                               | 21-Jun-                |          |                                         |                                           |                    |  |
|                  | FS/2018/00002/F KRK                                                 | 21-Jun-                |          | Edytor filtra                           |                                           | ominika Pawłowska  |  |
|                  | FS/2018/00003/F                                                     | $21$ -Jun-             |          | Pokaż panel wyszukiwania                |                                           | <b>r</b> acownia   |  |
|                  | FS/2018/00003/F KRK                                                 | 21-Jun-                | У.       | Ukryj wiersz filtra                     |                                           | rzysztof Sobczak   |  |
|                  | FS/2018/00007/F                                                     | $21$ -Jun-             |          | Formatowanie wierszy                    |                                           | <b>racownia</b>    |  |
|                  | FS/2018/00001/F_KRK                                                 | $21$ -Jun-             |          | Ukryj wiersz podsumowań                 |                                           | rzysztof Sobczak   |  |
|                  | FS/2018/00002/F                                                     | $21$ -Jun-             |          |                                         |                                           | ominika Pawłowska  |  |
|                  | FSL/2018/00001/F_WRO                                                | $21$ -Jun-             |          | Ukryj przyciski                         |                                           |                    |  |
|                  | FSL/2018/00002/F                                                    | 21-Jun-                |          | Przywróć ustawienia domyślne            |                                           | aneco              |  |
|                  | FS/2018/00008/F                                                     | $21$ -Jun- $18$        |          |                                         | 21-Jun-18                                 | PPHU Fajny Ciuszek |  |

Opcje sortowania w menu kontekstowym

### **Grupowanie**

System umożliwia pogrupowanie listy według każdej z kolumn. Pozwala to na szybkie i łatwe wyodrębnienie elementów zgodnie z preferencjami użytkownika.

Aby dokonać pogrupowania listy, należy wskazać nagłówek kolumny, według której ma nastąpić pogrupowanie, a następnie przeciągnąć go na pasek nad listą oznaczony informacją *Przeciągnij nagłówek kolumny tutaj, aby pogrupować po tej kolumnie.*

#### Przykład

Aby pogrupować listę przyjęć wewnętrznych według magazynów, należy przeciągnąć na pasek nad listą nagłówek kolumny *Magazyn*. Dla każdego magazynu odrębnie zostanie wówczas stworzona grupa wystawionych na niego dokumentów.

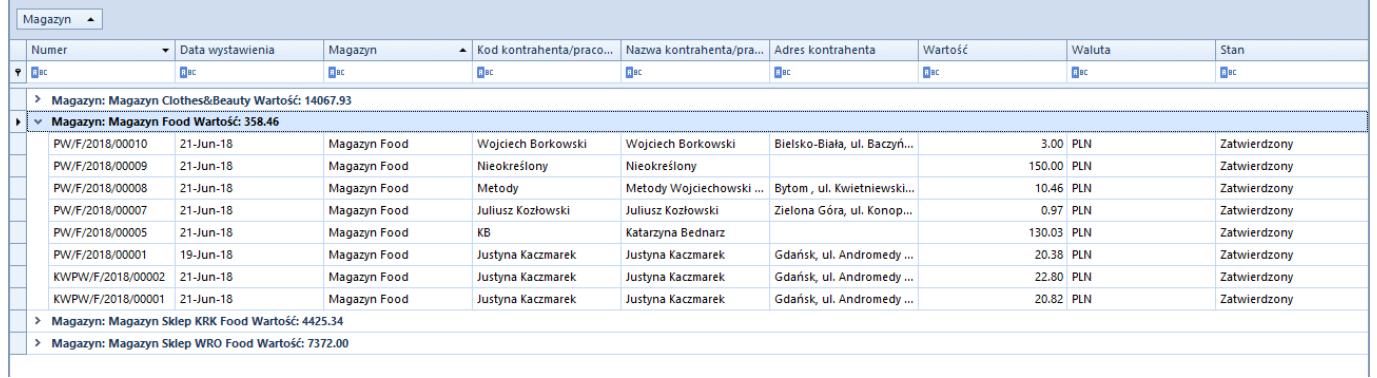

W celu pogrupowania listy według kolumn, użytkownik może również skorzystać z opcji *Grupuj Po Tej Kolumnie* dostępnej w menu kontekstowym wyświetlanym po wybraniu nagłówka danej kolumny prawym przyciskiem myszy.

Menu kontekstowe nagłówka kolumny zawiera również opcję *Ukryj panel grupowania*, dzięki której użytkownik może schować panel grupowania wyświetlany nad listą.

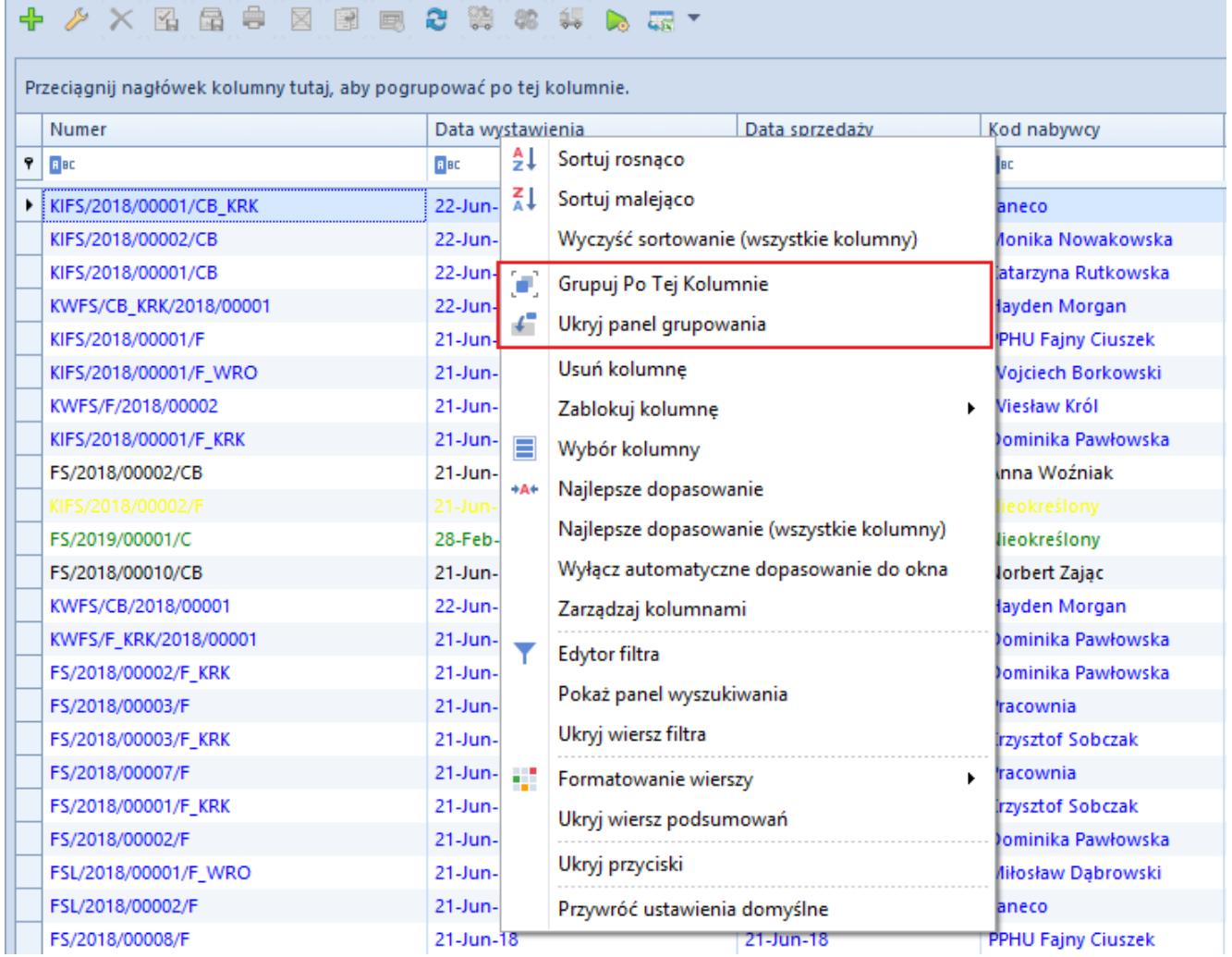

Opcje grupowania w menu kontekstowym

Żeby wyczyścić grupowanie, należy wybrać opcję *Rozgrupuj*, dostępną w menu kontekstowym wyświetlanym dla nagłówka kolumny w przypadku, gdy wcześniej dokonano pogrupowania. Użytkownik może również przeciągnąć dany nagłówek poza pasek grupowania – w tym przypadku kolumna taka zostanie ukryta. Żeby ją ponownie wyświetlić, należy wybrać ją z menu kontekstowego za pomocą opcji *Wybór kolumny*. Po rozgrupowaniu lista powróci do podstawowego wyglądu.

Pozostałe funkcje w menu kontekstowym dla pogrupowanej listy to:

- **Pełne rozwinięcie** rozwija listę obiektów zgrupowaną według kolumny
- **Pełne zwinięcie** zwija listę obiektów zgrupowaną według kolumny

| 図 晶 串<br>图<br>围<br>團                                                               |       | 23 第 88<br>$rac{1}{2}$                       |             |
|------------------------------------------------------------------------------------|-------|----------------------------------------------|-------------|
| Data wystawienia A                                                                 |       |                                              |             |
| <b>Numer</b>                                                                       |       | <u>▲ Data sprzedaży</u><br>Data wystawienia. | Kod nabywcy |
| ۴<br><b>B</b> BC                                                                   |       | Pełne Rozwinięcie                            | <b>B</b> BC |
| Data wystawienia: 21-Jun-18 Brutto: 2325<br>▶<br>≻.                                |       | Pełne Zwinięcie                              |             |
| > Data wystawienia: 22-Jun-18 Brutto: 2328. $\begin{bmatrix} 4 \\ 2 \end{bmatrix}$ |       | Sortuj rosnąco                               |             |
| > Data wystawienia: 28-Feb-19 Brutto: 0.00                                         | 71    | Sortuj malejąco                              |             |
|                                                                                    |       | Wyczyść sortowanie (wszystkie kolumny)       |             |
|                                                                                    |       | Sortuj po podsumowaniu                       |             |
|                                                                                    |       | Rozgrupuj                                    |             |
|                                                                                    | £.    | Ukryj panel grupowania                       |             |
|                                                                                    |       | Interwał grupowania                          |             |
|                                                                                    |       | Usuń kolumnę                                 |             |
|                                                                                    |       | Zablokuj kolumnę                             |             |
|                                                                                    | Ξ     | Wybór kolumny                                |             |
|                                                                                    | $+At$ | Najlepsze dopasowanie                        |             |
|                                                                                    |       | Najlepsze dopasowanie (wszystkie kolumny)    |             |
|                                                                                    |       | Wyłącz automatyczne dopasowanie do okna      |             |
|                                                                                    |       | Zarządzaj kolumnami                          |             |
|                                                                                    | Y     | Edytor filtra                                |             |
|                                                                                    |       | Pokaż panel wyszukiwania                     |             |
|                                                                                    |       | Ukryj wiersz filtra                          |             |
|                                                                                    | e.    | Formatowanie wierszy                         |             |
|                                                                                    |       | Ukryj wiersz podsumowań                      |             |
|                                                                                    |       | Ukryj przyciski                              |             |
| $\times$<br>V<br>$\overline{\phantom{a}}$                                          |       | Przywróć ustawienia domyślne                 |             |

Opcje dla pogrupowanej listy

Kliknięcie symbolu strzałki obok nazwy pozycji związanej z kolumną, według której nastąpiło pogrupowanie elementów, powoduje odpowiednio rozwinięcie lub zwinięcie listy obiektów należących do danej grupy.

# **Podsumowanie pod listą**

Użytkownik ma możliwość sumowania wszystkich zaznaczonych

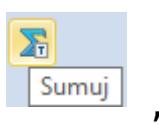

wierszy na liście poprzez wybranie przycisku dostępnego na większości list w systemie. Zsumowane wartości wyświetlą się w wierszu podsumowań pod odpowiednimi kolumnami.

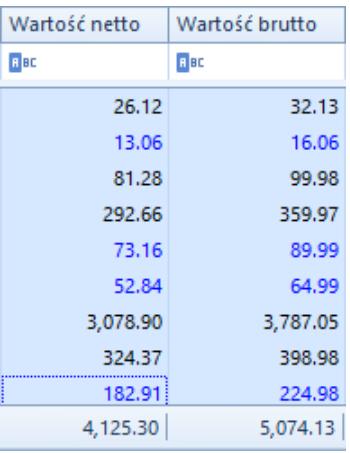

Podsumowanie wartości pod listą

Użytkownik może wyświetlić sumę wszystkich bądź wybranych wierszy, a także pojedynczego wiersza.

Po pogrupowaniu dokumentów na liście suma wartości dokumentów w danej grupie wyświetla się w wierszu tej grupy, natomiast skorzystanie z przycisku sumowania wyświetla w wierszu podsumowań sumę wartości wszystkich dokumentów na liście.

Na listach, pod którymi nie jest dostępny wiersz podsumowań, użytkownik ma możliwość jego dodania poprzez wybranie z menu kontekstowego dostępnego w wierszu z nagłówkami opcji *Pokaż wiersz podsumowań*.

| Numer                  | Data wystawiania          |                              | Data corredatu                                                                                                    | Lod nabywcy               |
|------------------------|---------------------------|------------------------------|----------------------------------------------------------------------------------------------------|---------------------------|
| BBC                    | <b>B</b> BC               | ₹ŧ                           | Sortuj rosnąco                                                                                                    |                           |
| KIFS/2018/00001/CB_KRK | 22-Jun-1                  | 71                           | Sortuj malejąco                                                                                                    | Ineco                     |
| KIFS/2018/00002/CB     | 22-Jun-1                  |                              | Wyczyść sortowanie (wszystkie kolumny)                                                                                                    | lonika Nowakowska         |
| KIFS/2018/00001/CB     | 22-Jun-1                  | Œ.<br>Grupuj Po Tej Kolumnie | itarzyna Rutkowska                                                                                                    |                           |
| KWFS/CB_KRK/2018/00001 | 22-Jun-1                  | ¢.                           | Ukryj panel grupowania                                                                                                    | ayden Morgan              |
| KIFS/2018/00001/F      | 21-Jun-1                  |                              | Usuń kolumne                                                                                                    | <b>PHU Fainy Ciuszek</b>  |
| KIFS/2018/00001/F_WRO  | $21$ -Jun-1               |                              |                                                                                                    | ojciech Borkowski         |
| KWFS/F/2018/00002      | $21$ -Jun-1               |                              | Zablokuj kolumne                                                                                                    | ▶<br>liesław Król         |
| KIFS/2018/00001/F_KRK  | 21-Jun-1                  | Е                            | Wybór kolumny                                                                                                    | ominika Pawłowska         |
| FS/2018/00002/CB       | $21$ -Jun-1               | $+A+$                        | Najlepsze dopasowanie<br>Najlepsze dopasowanie (wszystkie kolumny)<br>Wyłącz automatyczne dopasowanie do okna<br>Zarządzaj kolumnami<br>Edytor filtra | nna Woźniak               |
| KIFS/2018/00002/F      | 21-Jun-1                  |                              |                                                                                                    | eokreślony                |
| FS/2019/00001/C        | 28-Feb-1                  |                              |                                                                                                    | ieokreślony               |
| FS/2018/00010/CB       | $21$ -Jun-1               |                              |                                                                                                    | orbert Zając              |
| KWFS/CB/2018/00001     | 22-Jun-1                  |                              |                                                                                                    | ayden Morgan              |
| KWFS/F_KRK/2018/00001  | $21$ -Jun-1               | ▼                            |                                                                                                    | ominika Pawłowska         |
| FS/2018/00002/F_KRK    | $21$ -Jun-1               |                              | Pokaż panel wyszukiwania                                                                                                    | ominika Pawłowska         |
| FS/2018/00003/F        | $21$ -Jun-1               |                              |                                                                                                    | lacownia                  |
| FS/2018/00003/F KRK    | $21$ -Jun-1               |                              | Ukryj wiersz filtra                                                                                                    | zysztof Sobczak           |
| FS/2018/00007/F        | $21$ -Jun-1 $\frac{1}{2}$ |                              | Formatowanie wierszy                                                                                                    | lacownia<br>▶             |
| FS/2018/00001/F KRK    | 21-Jun-1                  |                              | Pokaż wiersz podsumowań                                                                                                    | zysztof Sobczak           |
| FS/2018/00002/F        | 21-Jun-1                  |                              | Ukryj przyciski                                                                                                    | ominika Pawłowska         |
| FSL/2018/00001/F_WRO   | 21-Jun-1                  |                              |                                                                                                    | <b>liłosław Dąbrowski</b> |
| FSL/2018/00002/F       | $21$ -Jun-1               |                              | Przywróć ustawienia domyślne                                                                                                    | inecol                    |
| FS/2018/00008/F        | 21-Jun-18                 |                              | 21-Jun-18                                                                                                    | PPHU Fajny Ciuszek        |
| FS/2018/00002/F_WRO    | 21-Jun-18                 |                              | 21-Jun-18                                                                                                    | Konstancja Zawadzka       |
| FS/2018/00002/CB_KRK   | 22-Jun-18                 |                              | 22-Jun-18                                                                                                    | Studio K                  |
| FSL/2018/00001/F       | 21-Jun-18                 |                              | 21-Jun-18                                                                                                    | Miłosław Dabrowski        |

Opcja pokaż wiersz podsumowań

L AY RABEB B B A

Dodatkowo w menu kontekstowym wyświetlanym dla wiersza podsumowań dostępne są opcje:

- **Suma/Min/Max/Średnia** w zależności od wybranej agregacji, wyświetla w podsumowaniu wartość wierszy zgodną z ustawieniami parametru *Agreguj tylko zaznaczone*. Opcja ta jest dostępna na wybranych listach z kolumnami prezentującymi wartości liczbowe.
- **Ilość** wyświetla ilość wierszy w zależności od ustawień parametru *Agreguj tylko zaznaczone*. Opcja ta jest dostępna na wybranych listach.
- **Agreguj tylko zaznaczone** domyślnie opcja jest zaznaczona z możliwością edycji. Podsumowanie jest

aktualizowane dynamicznie w zależności od zaznaczonych pozycji na liście. W celu zachowania lepszej wydajności, zalecane jest, żeby opcja ta była zaznaczona.

**Żaden** – usuwa wybraną agregację pod listą

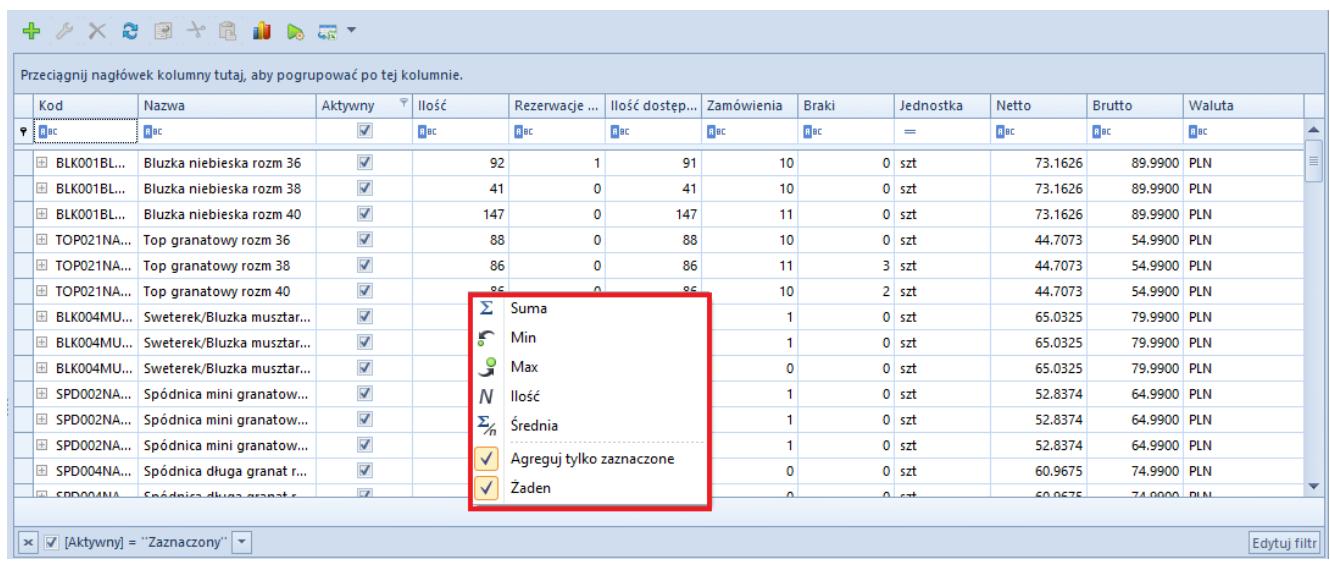

Opcje dostępne w menu kontekstowym wiersza podsumowań